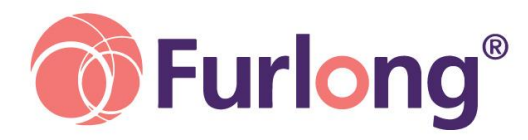

# **Furlong Product News - October 2017**

In case you missed them, here is a summary of the updates in our latest SchoolBase release:

# **Overall System**

#### **Release Notifications**

Easily see if you are using the latest version of SchoolBase

#### **Push Notifications**

Globally switch off push notifications in either Online or the App, meaning that your users no longer need be asked if they wish to have them.

## **Markbook**

## **Actions in Markbook**

The new Actions button gives teachers instant functionality within Markbooks. A completely new addition to the Markbook is the Rewards and Sanctions button. That takes you to the R&S Multi-post form you will be familiar with from the pupil finder.

#### **Notices from Markbook**

There is a new option that allows you to send values to each respective pupil. For example, a teacher could send a column with the latest mark alongside a column with their notes or comments on their work.

## **Markbook Summary**

There is a new grid icon to the left of each pupil's name in the Markbook that brings up a Markbook summary for that pupil.

## **Saving on Markbook**

You will now get a warning message any time a Markbook fails to save.

## **Bulk actions on Markbook Templates**

The new **Bulk actions** button allows you to do the same action for every page and column in the Markbook (at present this is just for managing the publish options).

## **Editing existing Markbook templates**

When editing an existing template, you will no longer be asked whether you want to use a criteria-based template or not: the decision made first time will be respected.

## **Noticeboard**

We have added **+ New Message** button, allowing parents and pupils to add new notices, both on SchoolBase desktop and App.

## **External Examinations – Export to Excel**

We are re-introducing the export to Excel function that was a popular feature of the desktop version of SchoolBase® - the first place that this has been introduced is the Exams Officer Menu.

## **Lesson Registers – show archived**

The **Show Archived** button in Lesson Registration (Online) to allow you to see lesson register marks for any pupils who have now left the group.

#### **Pupil and Parent Records**

## **Photo files size increased**

Data Integrity, Photo Importer will now import photo files up to 100 kb in size. **Adult records revamped**

The parent records in SchoolBase have been given a revamp, to help scaling on smaller screens.

#### **Staff and HR**

#### **CPD Application**

There is a new field Mileage available in the CPD application, and the other currency fields have been formatted to display 2 decimal places.

# **Timetable & Curriculum**

#### **Option Pupil Counter**

There is a new export available to be added to the Generic Pivot menu item that provides a spreadsheet showing the students in each of the groups in option blocks.

#### **Music Tuition in Real Time Timetables**

There has been an improvement to the way that music tuition is shown on teachers' realtime timetables online. Where there are no more than two pupils taking part in an activity in a given time slot, rather than the name of the group showing (often the teacher's own name) multiple times, you now see each slot with the name of the pupil(s) who is scheduled to attend.

#### **Timetable Exceptions**

Timetable Exceptions can now be set up, in Online or Offline, without allocating a teacher.

For full details on the latest SchoolBase improvements and releases please visit: <www.furlongsolutions.com/support/schoolbase/releases>

#### **Training Courses**

Our last few autumn training courses are taking place this month. To book early for spring courses please visit<www.furlongsolutions.com/support>

## **GDPR**

Here is a link to our GDPR statement: <http://www.furlongsolutions.com/sites/default/files/GDPR%20Statement.pdf>

Best regards, **[www.furlongsolutions.com](http://www.furlongsolutions.com/) [enquiries@furlongsolutions.com](mailto:enquiries@furlongsolutions.com) [Twitter](https://twitter.com/FurlongSchools)**